# Notice d'utilisation du sous compteur Inepro PRO-6931

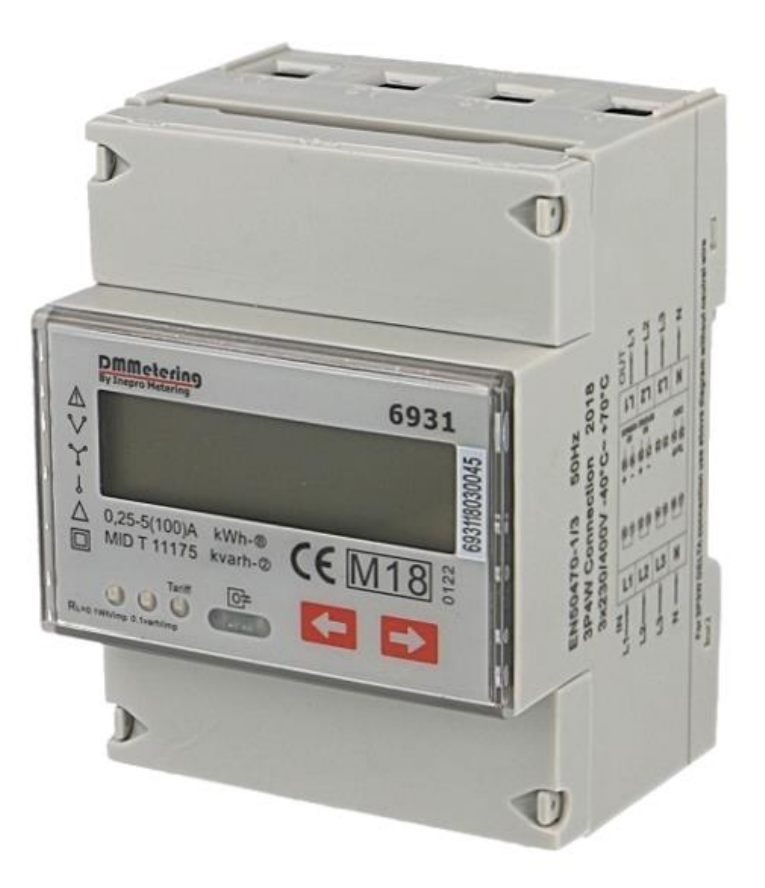

# **Sommaire**

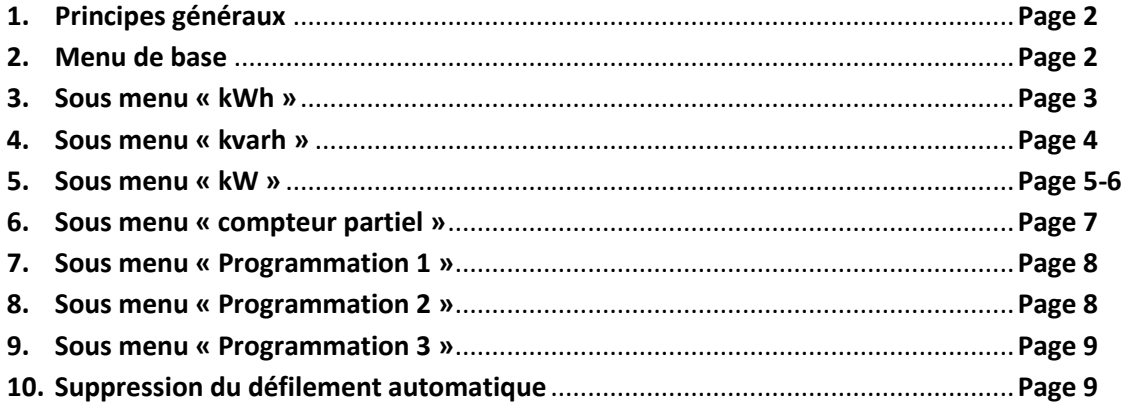

# **1. Principes généraux :**

Le sous compteur électrique triphasé double tarif multifonction possède un menu de base qui vous permet de visualiser les principales informations de consommation.

Chaque écran du menu de base possède son propre sous menu qui retracera des informations plus détaillées en relation avec l'unité initialement affichée. Par exemple le sous menu de l'affichage des **kWh** comportera de façon détaillée la consommation en **kWh** sur le tarif 1 ou 2 ainsi que sur chacune des phases, ce qui a été consommé en sens conventionnel et en sens inverse etc...

L'accès à ces menus ainsi que la validation des paramètres se fait à l'aide de deux touches « sensitives » (touches non mécaniques) présentes en façade de l'appareil.

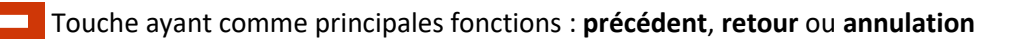

Touche ayant comme principales fonctions : **suivant**, **validation** ou **reset**

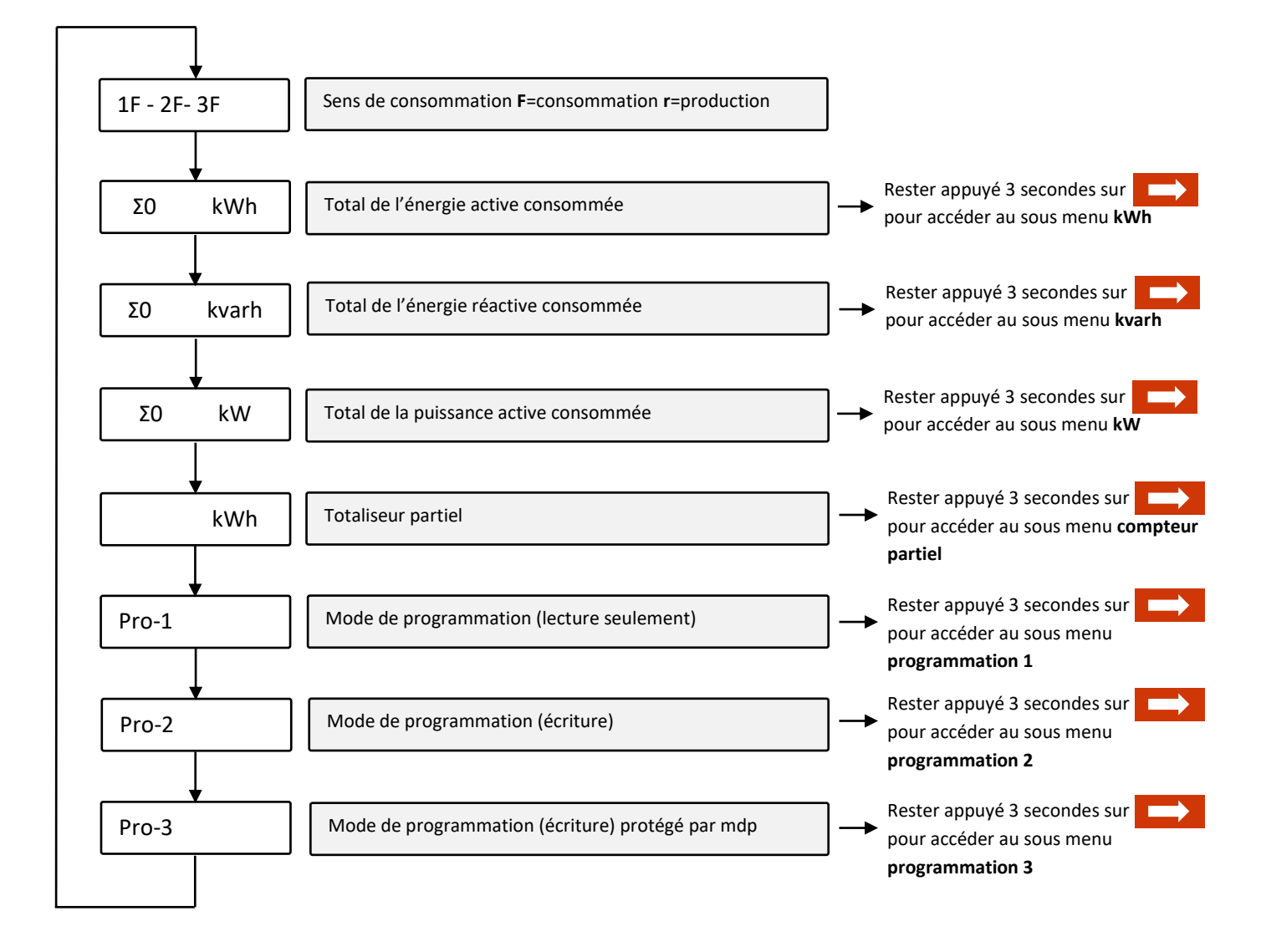

# **2. Menu de base :**

#### **3. Sous menu « kWh » :**

Vous pouvez à tout moment revenir sur le menu de base en restant appuyé 3 secondes sur la touche

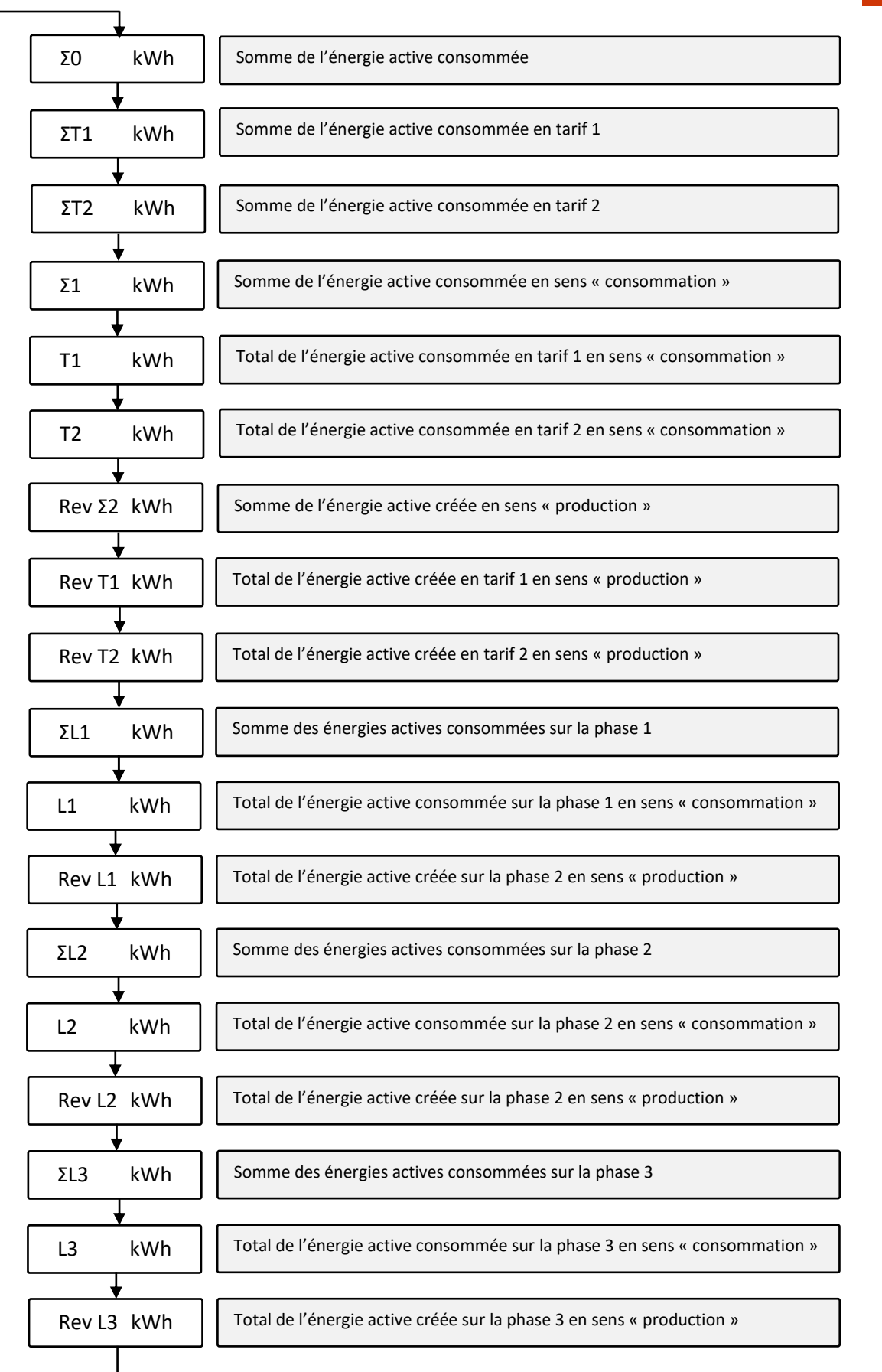

### **4. Sous menu « kvarh » :**

Vous pouvez à tout moment revenir sur le menu de base en restant appuyé 3 secondes sur la touche

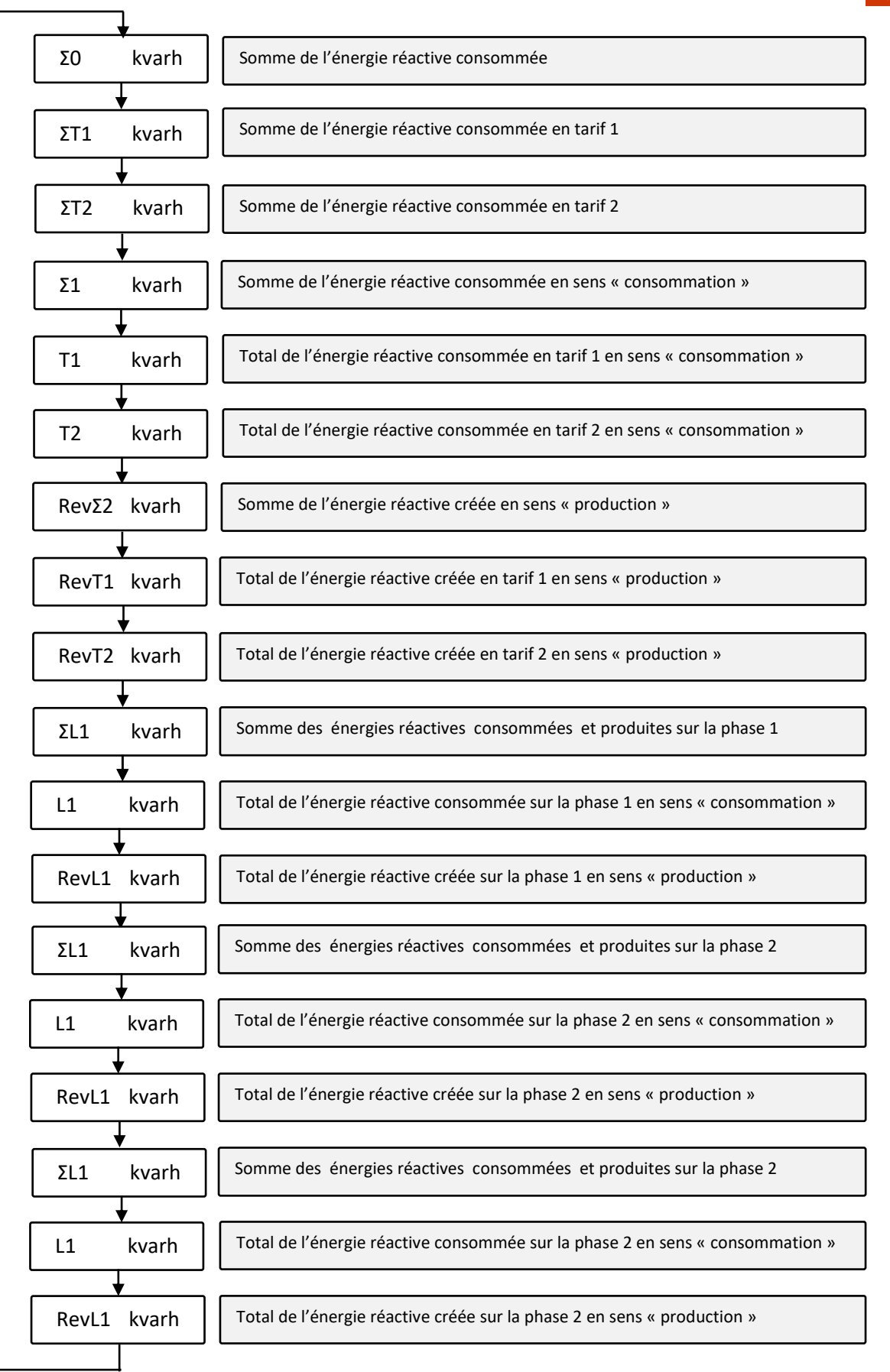

## **5. Sous menu « kW » :**

Vous pouvez à tout moment revenir sur le menu de base en restant appuyé 3 secondes sur la touche

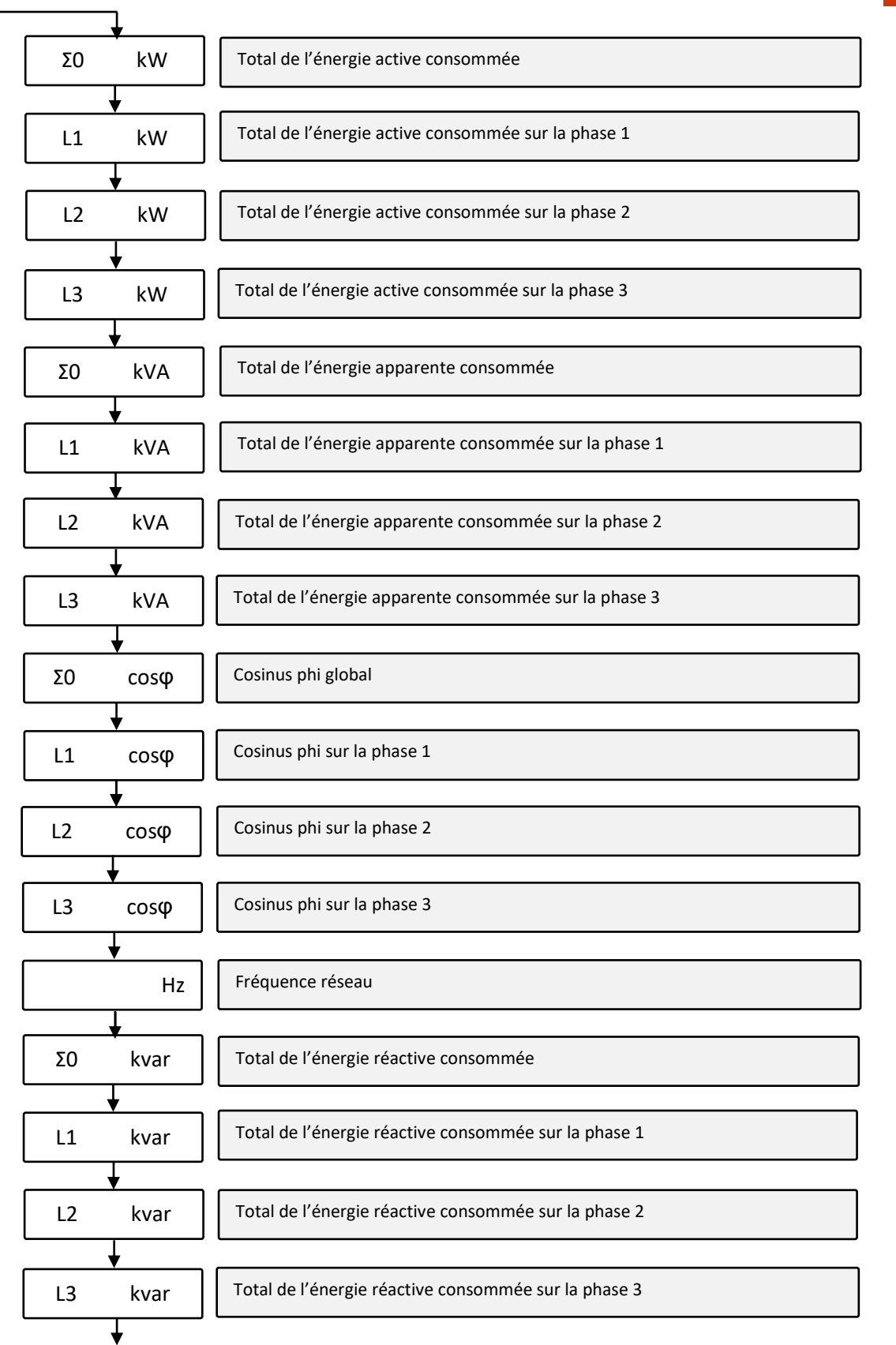

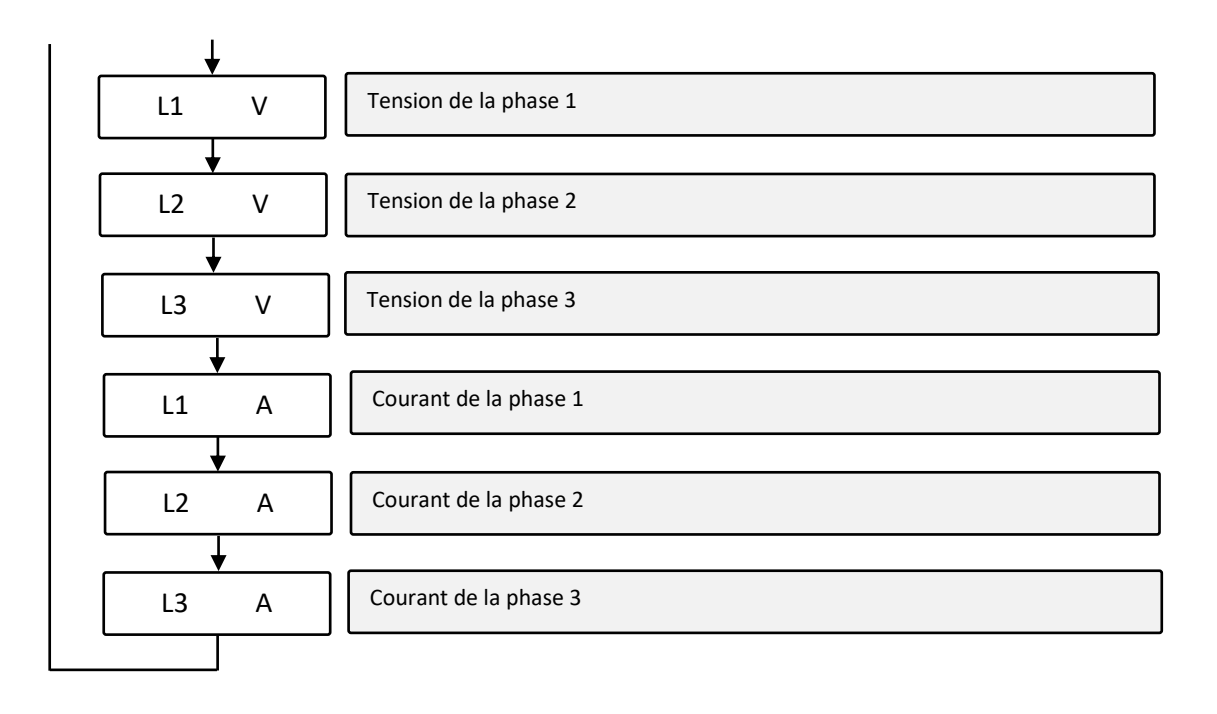

# **6. Sous menu « compteur partiel » :**

Vous pouvez à tout moment revenir sur la table de base (**page 2**) en restant appuyé 3 secondes sur la touche

Une fois sur cette table, vous devriez arriver face à un écran clignotant avec une valeur en kWh :

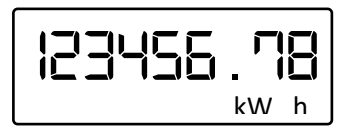

Cet affichage correspond au totaliseur partiel de votre sous compteur. Vous pouvez à tout moment le réinitialiser en appuyant pendant 5 secondes sur le bouton

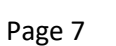

# **7. Sous menu « Programmation 1 » :**

Vous pouvez à tout moment revenir sur le menu de base en restant appuyé 3 secondes sur la touche Ce sous menu n'est dédié qu'à la lecture des paramètres. Aucune modification ne peut être effectuée.

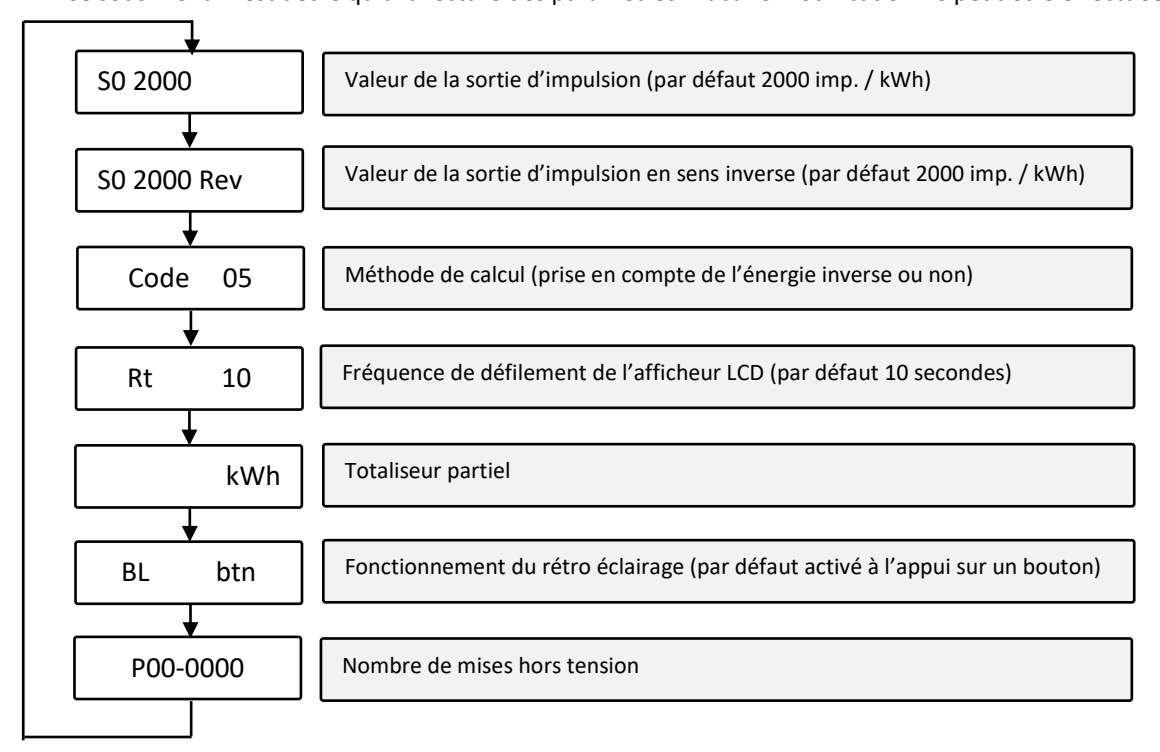

#### **8. Sous menu « Programmation 2 » :**

Vous pouvez à tout moment revenir sur le menu de base en restant appuyé 3 secondes sur la touche

Ce sous menu est dédié à la modification de paramètres simples. La modification d'un ou plusieurs paramètres intégrés dans ce menu ne peut occasionner aucun dysfonctionnement.

La validation des paramètres s'effectue en appuyant sur les deux boutons  $\left\| \left\langle \cdot \right\rangle \right\|$  pendant 3 secondes.

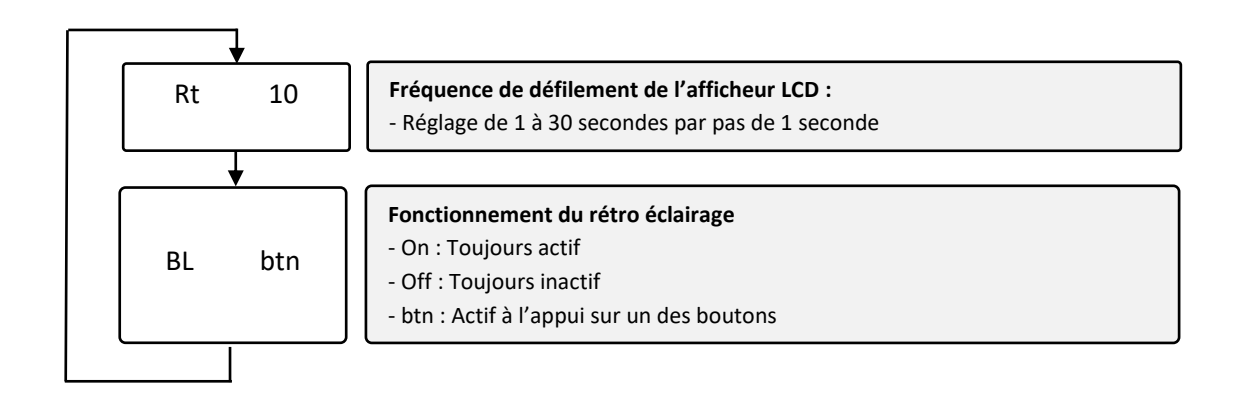

# **9. Sous menu « Programmation 3 » :**

Vous pouvez à tout moment revenir sur le menu de base en restant appuyé 3 secondes sur la touche

**Ce sous menu est dédié à la modification de paramètres critiques. La modification d'un ou plusieurs paramètres intégrés dans ce menu peut occasionner un dysfonctionnement de l'appareil.**

# **Aucune demande de prise en charge SAV ne pourra être effectuée si un des paramètres de ce sous menu a été modifié de façon incorrecte.**

La validation des paramètres s'effectue en appuyant sur les deux boutons  $\left\{ \left\| \mathbf{x} \right\| \leq k \right\}$  pendant 3 secondes.

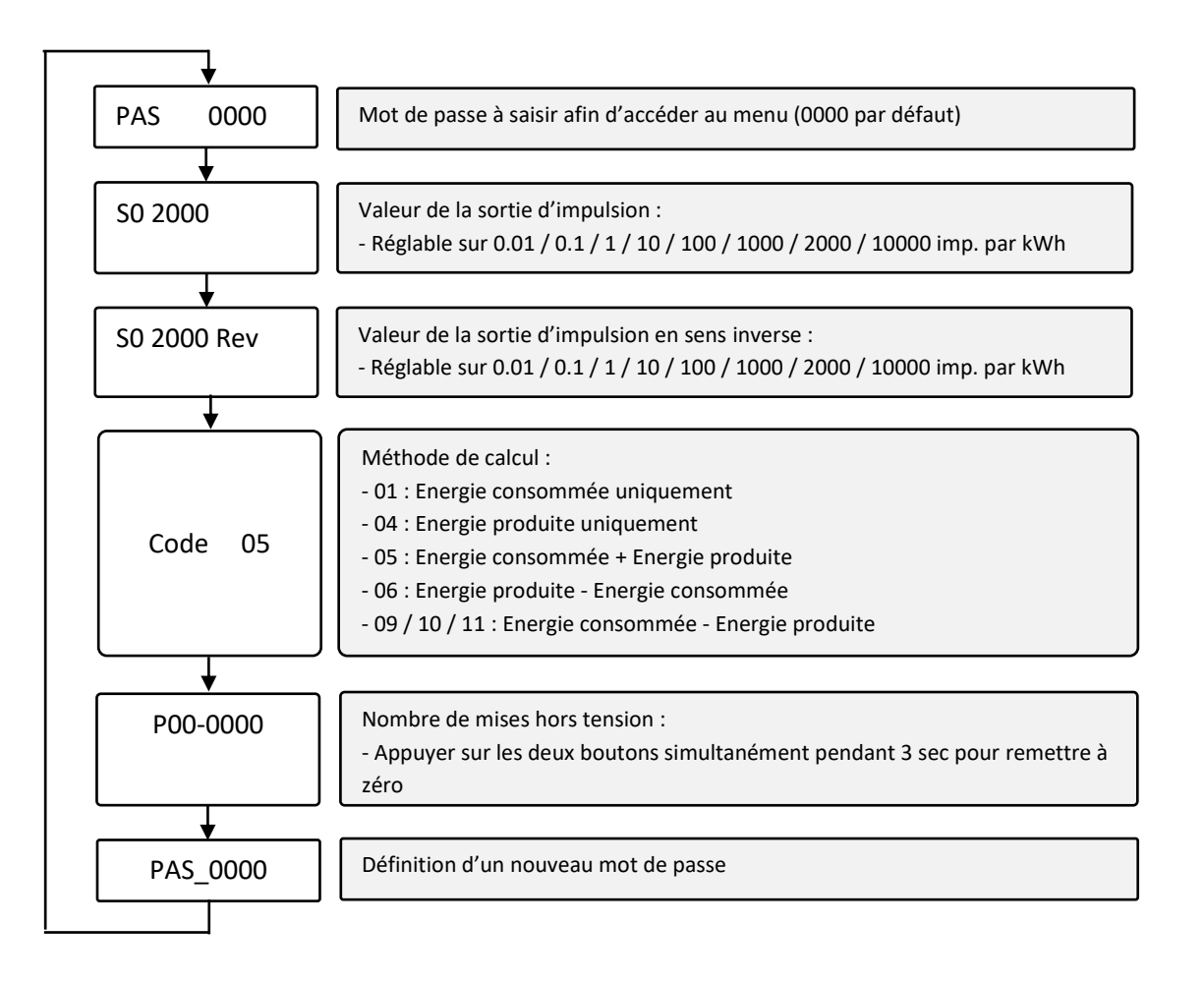

# **10. Suppression du défilement automatique**

Vous pouvez stopper le défilement automatique de l'écran du sous compteur depuis les affichages suivants :

- kWh
- kvarh
- $\bullet$  kW
- Compteur partiel
- Programmation 1

En restant appuyé 5 secondes sur le bouton . Cela affichera alors l'information **Ot in** (défilement actif) ou **Ot out** (défilement inactif).